# **csvmedkit Documentation**

*Release 0.0.9.13*

**Dan Nguyen**

**Nov 11, 2020**

# The utilities:

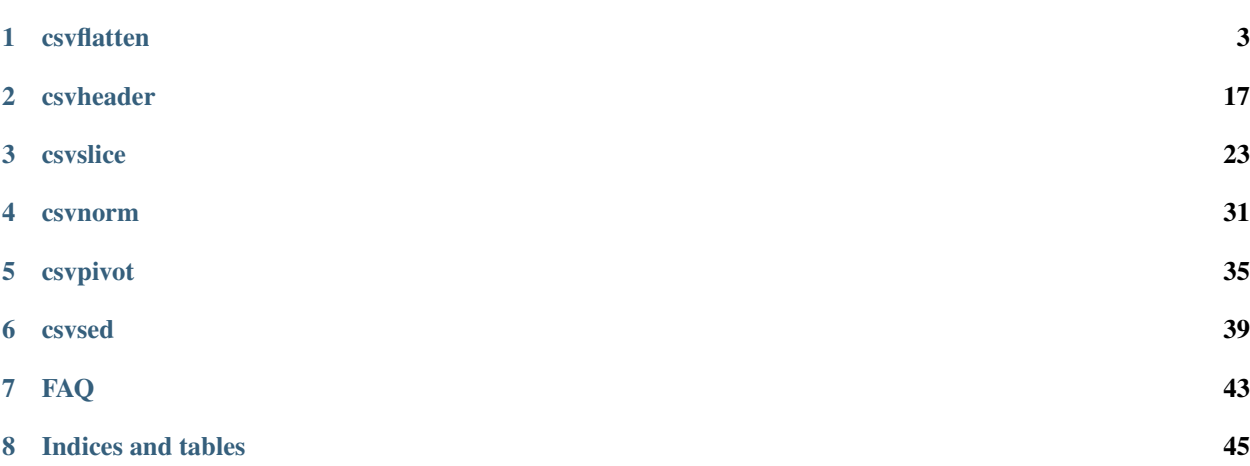

The unofficial extended family of csvkit, i.e. even more tools for command-line data parsing and wrangling

# CHAPTER 1

## csvflatten

<span id="page-6-0"></span>**csvflatten** is a command for producing "flattened" records. Useful for quickly getting a view of records with numerous fields, and for documenting data examples in Markdown-compatible format.

For example, given a data.csv containing this:

```
id,product,price,description
001, apples, 1.50, "An apple is an edible fruit produced by an apple tree (Malus
˓→domestica)"
002, oranges, 2.25, "An orange is a type of citrus fruit that people often eat. Oranges.
˓→are a very good source of vitamin C."
```
— **csvflatten** can be used to transform the data into a "narrow" 2-column denormalized format:

```
$ csvflatten data.csv
field,value
id,001
product,apples
price,1.50
description,An apple is an edible fruit produced by an apple tree (Malus domestica)
~\sim ~\sim ~\sim ~\sim ~\sim ~\sim ~\sim ~\sim ~\sim ~\sim ~\sim ~\sim ~\sim ~\sim ~\sim ~\sim ~\sim ~\sim ~\sim ~\sim ~\sim ~\sim ~\sim ~\sim ~\sim ~\sim ~\sim ~\sim ~\sim ~\sim ~\sim ~\sim ~\sim ~\sim ~\sim ~\sim ~\simid,002
product,oranges
price,2.25
description,An orange is a type of citrus fruit that people often eat. Oranges are a
˓→very good source of vitamin C.
```
#### TK jump to prettify section

Table of contents

• *[Usage reference](#page-7-0)*

 $- P$ ,  $-$ *prettify* 

– [-L, --max-length <max\\_length\\_of\\_field>](#page-8-0)

- $R$ ,  $rec-id$
- $-$  -B,  $-$ -label-chunks
- $-$  -E,  $-$ -eor  $\leq$   $\leq$  of record divider>
- *[High level overview](#page-8-4)*
	- *[Basic example](#page-9-0)*
- *[How it compares to existing tools](#page-11-0)*
	- *[Compared to csvkit's''csvlook''](#page-11-1)*
	- *Compared to* [xsv flatten](#page-11-2)
	- *[Compared to](#page-12-0)* tabulate
- *[Reference: Options and usage](#page-14-0)*
	- *[-P/–prettify](#page-14-1)*
	- *[-L/–max-length \[integer\]](#page-14-2)*
	- *[-B/–chunk-labels](#page-14-3)*
	- *[-E/–eor \[END\\_OF\\_RECORD\\_MARKER \(string\)\]](#page-15-0)*
	- *[-R/–rec-id](#page-16-0)*
- *[Common scenarios and use cases](#page-16-1)*
	- *[Making multiline tweets easier to read](#page-16-2)*
		- \* *[about the data TK](#page-16-3)*

## <span id="page-7-0"></span>**1.1 Usage reference**

## <span id="page-7-1"></span>**1.1.1 -P, --prettify**

Print output in Markdown tabular format instead of CSV

TK

A common use case is to produce "pretty" output — e.g. Markdown-table format — which can be easier to skim than a spreadsheet, especially for very *wide* data:

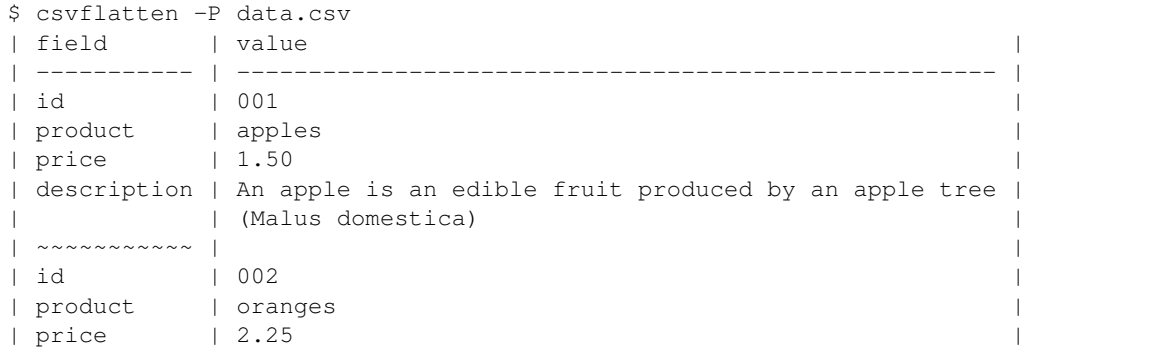

(continues on next page)

```
description | An orange is a type of citrus fruit that people often
            | eat. Oranges are a very good source of vitamin C.
```
### <span id="page-8-0"></span>**1.1.2 -L, --max-length <max\_length\_of\_field>**

TK Split up values longer than [max\_field\_length] into multiple row-values as needed.

## <span id="page-8-1"></span>**1.1.3 -R, --rec-id**

TK Include a *\_recid\_* column for each row, for easier tracking the 0-based index of each record

### <span id="page-8-2"></span>**1.1.4 -B, --label-chunks**

When a long value is split into multiple "chunks", the *field* (i.e. first column) is left blank after the first chunk.

Setting the –chunk-labels flag will fill the *field* column with: "field~n", where *n* indicates the n-th chunk of a chopped value

### <span id="page-8-3"></span>**1.1.5 -E, --eor <end\_of\_record\_divider>**

TK end of record; When flattening multiple records, separate each records with a row w/ fieldname of [marker]. Set to '' or 'none' to disable.

By default, the EOR marker is a series of tildes  $(\sim \sim \sim \sim)$ .

Note: this setting defaults to 'none' if *-R/–rowid* flag is used

## <span id="page-8-4"></span>**1.2 High level overview**

For every input record, **csvflatten**'s output will contain 2-column rows — field, value — for each of the record's key-value pairs. This is useful for viewing records one at a time, especially if each row contains many columns.

It's a concept similar to [xsv flatten,](https://github.com/BurntSushi/xsv#available-commands) though the structure of "flattened" output differs.

For example, given the following table:

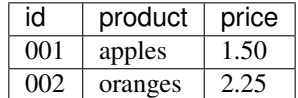

The "flattened" view of its 2 records would look like this:

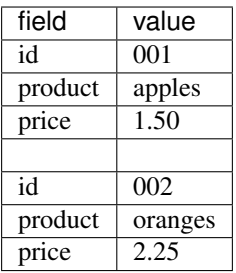

## <span id="page-9-0"></span>**1.2.1 Basic example**

Given a data file, *[ids.csv](#page-50-0)*:

TK given *[hamlet.csv](#page-50-1)*: hey

By default, **csvflatten** produces CSV output without word-wrapping long fields (such as the lines field in the example below). But the most common use-case is to produce *pretty* tabular output, including word-wrapping long fields to the width of the terminal. This is done using the  $-P$  /--prettify flag:

```
$ csvflatten examples/hamlet.csv -P
| fieldname | value |
| --------- | ---------------------------------------------- |
| act | 1
| scene | 5
| speaker | Horatio |
| lines | Propose the oath, my lord.
| ~~~~~~~~~ | |
| act | 1
| scene | 5
| speaker | Hamlet |
| lines | Never to speak of this that you have seen,
| | Swear by my sword. |
| ~~~~~~~~~ | |
| act | 1 |
| scene | 5 |
| speaker | Ghost |
| lines | [Beneath] Swear.
\vert \quad \sim \ \sim \ \sim \ \sim \ \sim \ \sim \ \sim \ \sim| act | 3 |
| scene | 4 |
| speaker | Gertrude |
| lines | O, speak to me no more;
         | These words, like daggers, enter in mine ears;
| | No more, sweet Hamlet!
\vert \quad \sim \ \sim \ \sim \ \sim \ \sim \ \sim \ \sim \ \ \vert| act | 4 |
| scene | 7 |
| speaker | Laertes |
| lines | Know you the hand? |
```
This output is suitable for pasting into a [Markdown file](https://gist.github.com/dannguyen/296461fd1ccdd3719ecb36a6302a65f3) to produce a formatted HTML table:

TK mention how hamlet.csv has new lines

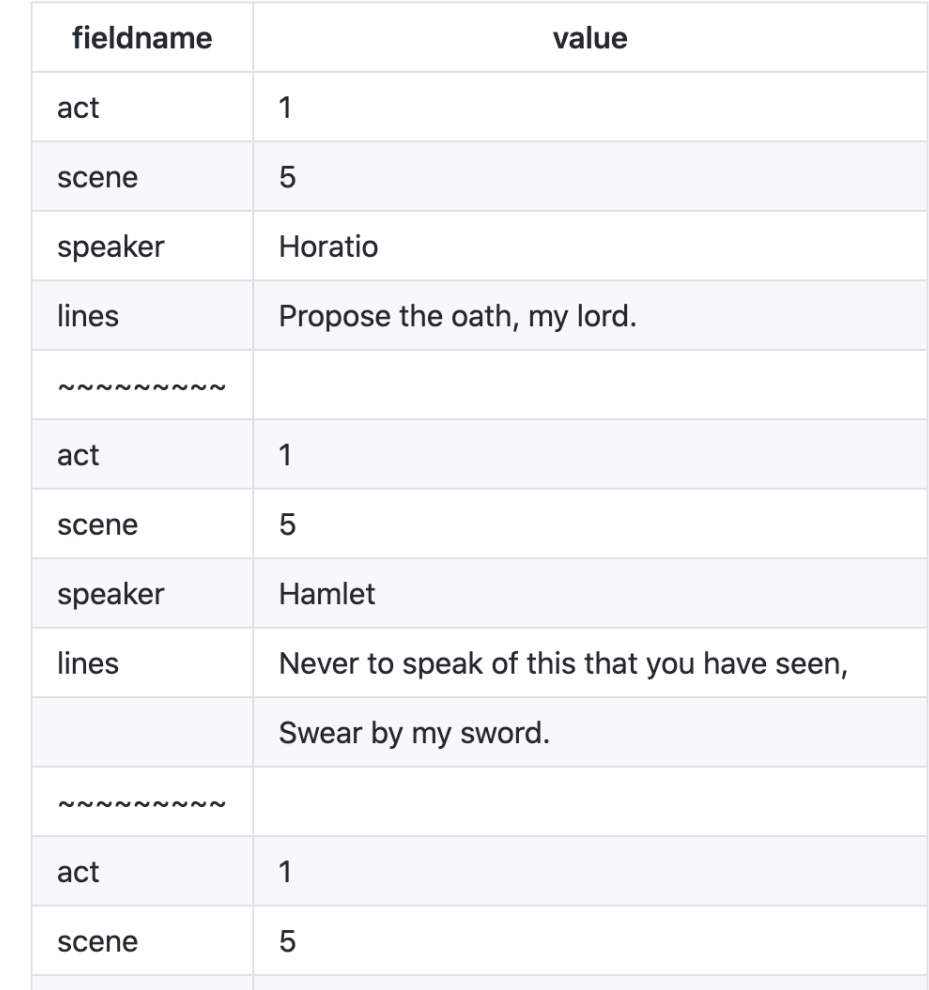

act, scene, speaker, lines 1,5,Horatio,"Propose the oath, my lord." 1,5,Hamlet,"Never to speak of this that you have seen, Swear by my sword." 1,5,Ghost,[Beneath] Swear. 3,4,Gertrude,"O, speak to me no more; These words, like daggers, enter in mine ears; No more, sweet Hamlet!" 4,7,Laertes,Know you the hand?

# <span id="page-11-0"></span>**1.3 How it compares to existing tools**

## <span id="page-11-1"></span>**1.3.1 Compared to csvkit's''csvlook''**

[csvlook](https://csvkit.readthedocs.io/en/latest/scripts/csvlook.html) doesn't pretty-format multi-line fields, and can also result in very wide tables without --max-column-width:

```
$ csvlook examples/hamlet.csv --max-column-width 50
| act | scene | speaker | lines |
| --- | ----- | -------- | -------------------------------------------------- |
| 1 | 5 | Horatio | Propose the oath, my lord.
| 1 | 5 | Hamlet | Never to speak of this that you have seen,
Swea... |
| 1 | 5 | Ghost | [Beneath] Swear. |
| 3 | 4 | Gertrude | 0, speak to me no more;
These words, like dagge... |
  | 4 | 7 | Laertes | Know you the hand? |
```
## <span id="page-11-2"></span>**1.3.2 Compared to xsv flatten**

[xsv flatten](https://github.com/BurntSushi/xsv#available-commands) does do auto-wrapping of long entries, but doesn't produce tableized output:

```
$ xsv flatten examples/hamlet.csv
act 1
scene 5
speaker Horatio
lines Propose the oath, my lord.
#
act 1
scene 5
speaker Hamlet
lines Never to speak of this that you have seen,
Swear by my sword.
#
act 1
scene 5
speaker Ghost
lines [Beneath] Swear.
#
act 3
```
(continues on next page)

```
scene 4
speaker Gertrude
lines 0, speak to me no more;
These words, like daggers, enter in mine ears;
No more, sweet Hamlet!
#
act 4
scene 7
speaker Laertes
lines Know you the hand?
```
### <span id="page-12-0"></span>**1.3.3 Compared to tabulate**

[python-tabulate](https://pypi.org/project/tabulate/) is a command-line tool for producing a variety of tabular outputs, including rst, grid, and html formats. However, it does not handle multi-line fields well. Nor does it natively handle the CSV format, e.g. doublequoted values that contain commas, hence, the use of csvkit's [csvformat](https://csvkit.readthedocs.io/en/latest/scripts/csvformat.html) to change delimiters to  $\setminus t$  in the example below:

```
$ csvformat -T examples/hamlet.csv | tabulate -f grid -1 -s '\t'
        +------------------------------------------------+---------+-----------+--------------
       ˓→-------------------------------+
| act | scene | speaker | lines
\rightarrow+================================================+=========+===========+=============================================+
| 1 | 1 | 5 | Horatio | Propose the
→oath, my lord.
+------------------------------------------------+---------+-----------+--------------
˓→-------------------------------+
| 1 | 5 | Hamlet | "Never to
˓→speak of this that you have seen, |
+------------------------------------------------+---------+-----------+--------------
˓→-------------------------------+
| Swear by my sword." | | |
\rightarrow+------------------------------------------------+---------+-----------+--------------
˓→-------------------------------+
| 1 | 5 | Ghost | [Beneath]
→Swear.
+------------------------------------------------+---------+-----------+--------------
˓→-------------------------------+
| 3 | 3 | 4 | Gertrude | "O, speak to
\rightarrowme no more; \qquad \qquad \mid+------------------------------------------------+---------+-----------+--------------
            ˓→-------------------------------+
| These words, like daggers, enter in mine ears; | | | | | |
                                                                        \Box\leftrightarrow+------------------------------------------------+---------+-----------+--------------
˓→-------------------------------+
| No more, sweet Hamlet!" | | |
                                                                       \sim 10\rightarrow+------------------------------------------------+---------+-----------+--------------
˓→-------------------------------+
| 4 | 7 | Laertes | Know you the
\rightarrowhand? |
```

```
_______________________
```
That said, if you like tabulate's table-formatting options, such as -f grid, you can pipe csvflatten (and csvformat to convert to tab-delimiters) into tabulate like so:

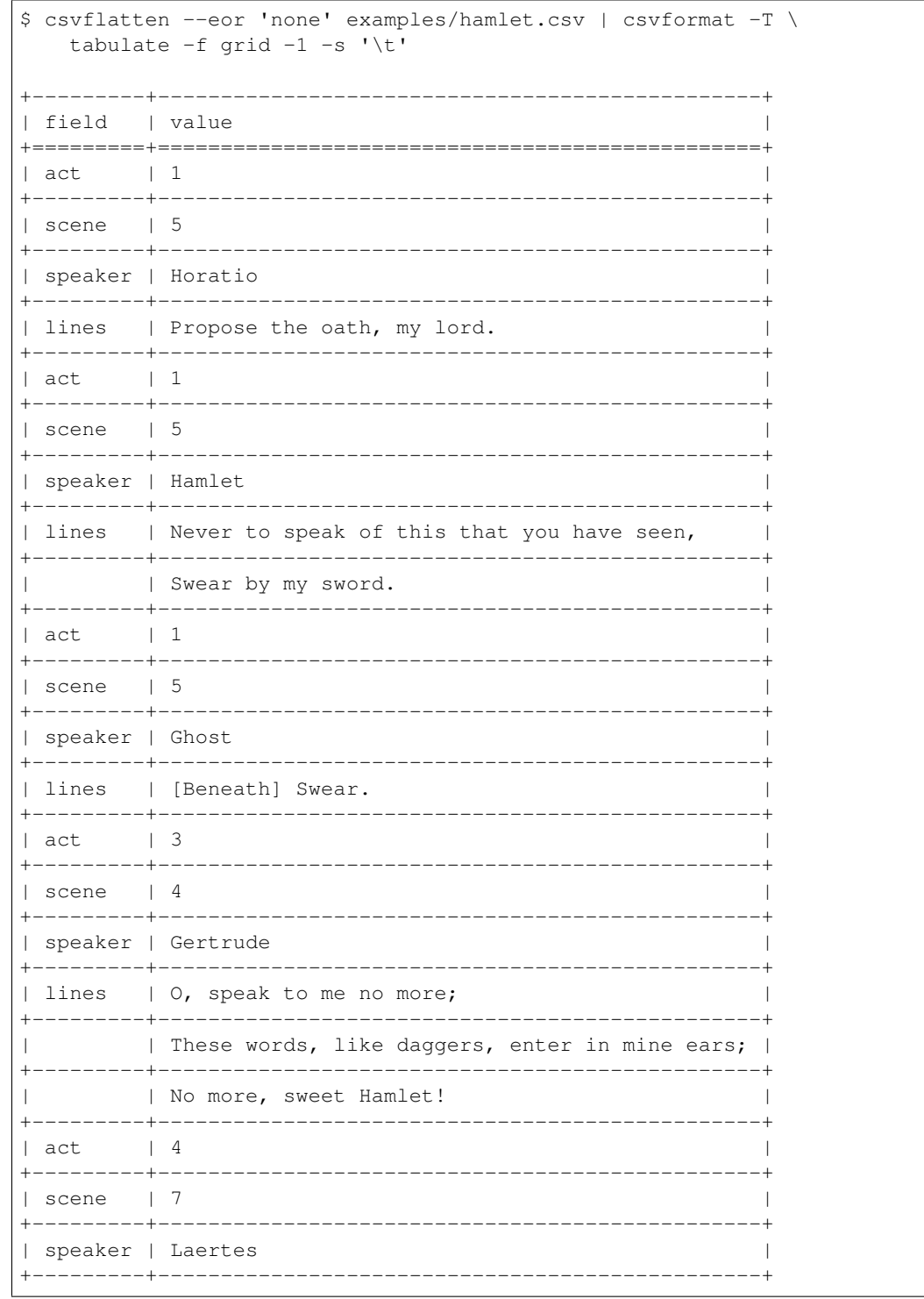

(continues on next page)

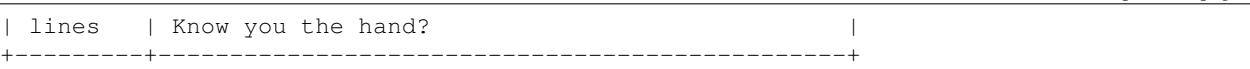

## <span id="page-14-0"></span>**1.4 Reference: Options and usage**

### <span id="page-14-1"></span>**1.4.1 -P/–prettify**

Print output in tabular format instead of CSV. Unless -L/--max-length is explicitly specified, long values are split into multiple rows based on the current terminal width.

## <span id="page-14-2"></span>**1.4.2 -L/–max-length [integer]**

Specify a max character length for field values; values that exceed this length are split into multiple rows. This is useful for producing output easier to view in a spreadsheet:

```
$ csvflatten -L 5 examples/abc123.csv
field,value
code,alfa
blob,01234
,56789
\sim \sim \sim \sim \sim \simcode,beta
blob,ABCDE
,FGHIJ
```
Or combining with the  $-P$ /--prettify option:

```
$ csvflatten -P -L 5 examples/abc123.csv
| field | value |
| ----- | ----- |
| code | alfa |
| blob | 01234 |
        | | 56789 |
  \sim ~~~ |
| code | beta |
| blob | ABCDE |
        | | FGHIJ |
```
The default behavior is as follows:

- *Without* --prettify mode, this value is set to 0, i.e. no splitting of long values.
- *With* --prettify mode, this value is automatically set to the width of the terminal. To disable this behavior, you can explicitly set --max-length 0

## <span id="page-14-3"></span>**1.4.3 -B/–chunk-labels**

When a value is chopped into chunks across multiple rows, by default, the field (i.e. first column) is filled in for the value's *first* row, then left blank for its subsequent rows:

```
| field | value |
 +-------+---------+
| id | 001 |
| title | this is |
| | a story |
     | | of love |
```
If the --chunk-labels flag is set, each subsequent field will be filled with an incremental label, e.g.:

```
| field | value |
+----------+---------+
| id | 001 |
| title | this is |
| title__1 | a story |
| title__2 | of love |
```
## <span id="page-15-0"></span>**1.4.4 -E/–eor [END\_OF\_RECORD\_MARKER (string)]**

By default, each record is separated by having a string of *tildes* in field, e.g.:

```
| field | value |
+-------+---------+
| id | 001 |
| title | this is |
| | a story |
        | | of love |
\vert \quad \sim \ \sim \ \sim \ \sim \ \vert| id | 002 |
| title | Book 2 |
```
Set 'none' to disable:

```
| field | value |
+-------+---------+
| id | 001 |
| title | this is |
| | a story |
| | of love |
| id | 002 |
| title | Book 2 |
```
Or to a value of your choosing:

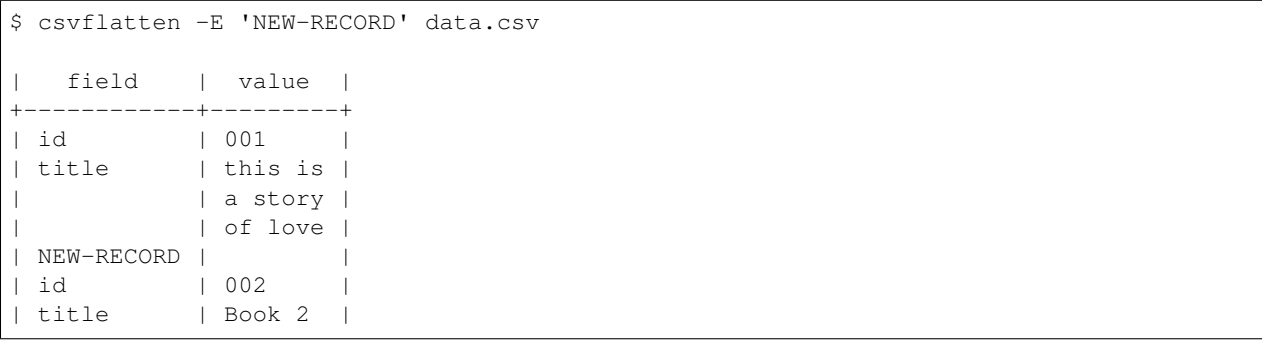

## <span id="page-16-0"></span>**1.4.5 -R/–rec-id**

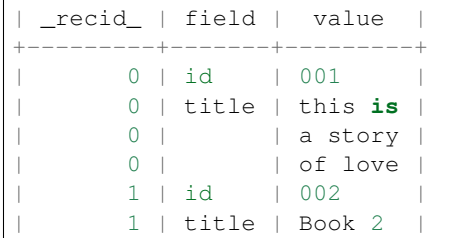

Include a \_recid\_ column that contains the 0-based index for the respective record:

Note that -rec-id by default disables the end-of-record separator

## <span id="page-16-1"></span>**1.5 Common scenarios and use cases**

### <span id="page-16-2"></span>**1.5.1 Making multiline tweets easier to read**

### <span id="page-16-3"></span>**about the data TK**

TK Raw data comes from Twitter's API and using twarc's flattened CSV version:

• <https://github.com/DocNow/twarc#timeline>

\$ twarc timeline POTUS --format csv

Reference file: tweets-newlines.csv

TK: image of data in excel

\$ csvflatten -P examples/tweets-newlines.csv

First two tweets, in flattened format:

.. code-block:: text

field | value |

—————————- | —————————————————— | id | 1196869405629702148 |

```
tweet_url | https://twitter.com/POTUS/status/1196869405629702148 |
```
created\_at | Tue Nov 19 19:14:37 +0000 2019 |

parsed\_created\_at | 2019-11-19 19:14:37+00:00 |

user\_screen\_name | POTUS |

text | Since the day President @realDonaldTrump took office, |

| House Democrats have ignored working Americans to |

| focus on their only real agenda item: impeachment. |

| Meanwhile, our country created \$11 trillion in worth. |

| <https://t.co/BwCBFMU2Tn> |

tweet\_type | retweet | coordinates | | hashtags | |

media | | urls | | favorite\_count | 40704 | in\_reply\_to\_screen\_name | | in\_reply\_to\_status\_id | | in\_reply\_to\_user\_id | | lang | en | place | | possibly\_sensitive | | retweet\_count | 12547 | retweet\_or\_quote\_id | 1196864730226401280 | retweet\_or\_quote\_screen\_name | WhiteHouse | retweet\_or\_quote\_user\_id | 822215673812119553 | source | <a href=["https://www.sprinklr.com"](https://www.sprinklr.com) | | rel="nofollow">TheWhiteHouse</a> | user\_id | 822215679726100480 | user\_created\_at | Thu Jan 19 22:54:28 +0000 2017 | user\_default\_profile\_image | False | user description | 45th President of the United States of America, | | @realDonaldTrump. Tweets archived: | | <https://t.co/eVVzoBb3Zr> | user\_favourites\_count | 104 | user\_followers\_count | 32630758 | user\_friends\_count | 39 | user\_listed\_count | 29517 | user\_location | Washington, D.C. | user\_name | President Trump | user\_statuses\_count | 10928 | user\_time\_zone | | user\_urls | <http://WhiteHouse.gov> | user\_verified | True |  $~\sim$   $~\sim$ id | 1240016437248438276 | tweet\_url | <https://twitter.com/POTUS/status/1240016437248438276> | created\_at | Tue Mar 17 20:45:31 +0000 2020 | parsed\_created\_at | 2020-03-17 20:45:31+00:00 | user\_screen\_name | POTUS | text | It's time for all Americans to do their part to stop | | the transmission of the Coronavirus. We will come | | out stronger than ever before! <https://t.co/u0SHHpRJ0l> | tweet\_type | retweet | coordinates | | hashtags | | media | | urls | | favorite\_count | 15363 | in\_reply\_to\_screen\_name | |

in\_reply\_to\_status\_id | | in\_reply\_to\_user\_id | | lang | en | place | | possibly\_sensitive | | retweet\_count | 3779 | retweet\_or\_quote\_id | 1240016322920091655 | retweet\_or\_quote\_screen\_name | WhiteHouse | retweet\_or\_quote\_user\_id | 822215673812119553 | source | <a href=["https://www.sprinklr.com"](https://www.sprinklr.com) | | rel="nofollow">TheWhiteHouse</a> | user\_id | 822215679726100480 | user\_created\_at | Thu Jan 19 22:54:28 +0000 2017 | user\_default\_profile\_image | False | user description | 45th President of the United States of America, | | @realDonaldTrump. Tweets archived: | | <https://t.co/eVVzoBb3Zr> | user\_favourites\_count | 104 | user\_followers\_count | 32630764 | user\_friends\_count | 39 | user\_listed\_count | 29517 | user\_location | Washington, D.C. | user\_name | President Trump | user\_statuses\_count | 10928 | user\_time\_zone | | user\_urls | <http://WhiteHouse.gov> | user\_verified | True |

# CHAPTER 2

# csvheader

<span id="page-20-0"></span>**csvheader** is a command for listing and changing the headers of CSV-formatted data.

For example, given a data.csv containing this

```
Case #, X, Y, I.D.
1,2,3,4
5,6,7,8
```
You can *slugify* the headers:

```
$ csvheader -S data.csv
case,x,y,i_d
1,2,3,4
5,6,7,8
```
And/or selectively rename them:

```
$ csvheader -R '1|Case Num,4|ID,X|lat,Y|lng' data.csv
Case Num, lat, lng, ID
1,2,3,4
5,6,7,8
```
### Table of contents

• *[Options TK reference](#page-21-0)*

– *[-A, –add](#page-21-1)*

- *[-B, –bash](#page-21-2)*
- *[-C, –create <column\\_names>](#page-21-3)*
- *[-R, –rename <renamed\\_header\\_pairs>](#page-21-4)*
- *[-S, –slugify](#page-21-5)*
- *[-X, –regex <pattern> <replacement>](#page-21-6)*
- *[-P, –preview](#page-22-0)*
- *[High level overview TK](#page-22-1)*
- *[How csvheader compares to existing tools TK](#page-22-2)*
	- *[Compared to adding a header row with](#page-22-3)* csvformat --no-header-row
	- *[Compared to listing column names with](#page-22-4)* csvcut --names
	- *[Compared to listing column names with](#page-23-0)* xsv headers
	- *[Compared to replacing the first line of data with](#page-23-1)* sed
- *[Real-world use cases TK](#page-24-0)*
	- *[Adding a header to the Social Security babynames data](#page-24-1)*

## <span id="page-21-0"></span>**2.1 Options TK reference**

### <span id="page-21-1"></span>**2.1.1 -A, –add**

Add a header row of generic, numbered column names, starting from 1, e.g. field 1, field 2, and so on.

### <span id="page-21-2"></span>**2.1.2 -B, –bash**

Bash (i.e. completely replace) the current header row with generic column names, e.g. field\_1, field\_2.

### <span id="page-21-3"></span>**2.1.3 -C, –create <column\_names>**

Similar to  $-$ -add, but specify column names with a comma-delimited string, e.g. 'ID, cost, "Name, proper"'

### <span id="page-21-4"></span>**2.1.4 -R, –rename <renamed\_header\_pairs>**

Rename individual columns. The required argument is a comma-delimited string of pipe-delimited pairs — column id/name and the new name.

For example, to rename the "a" column to "Apples"; and also, the 2nd and 3rd columns to "hello" and "world", respectively, the quoted argument string would be:

'a|Apples,2|hello,3|world'

## <span id="page-21-5"></span>**2.1.5 -S, –slugify**

Converts the existing column names to snake\_case style. For example, APPLES and 'Date - Time ' are converted, respectively, to 'apples' and 'date\_time'.

### <span id="page-21-6"></span>**2.1.6 -X, –regex <pattern> <replacement>**

In the existing column names, replace all occurrences of a regular expression *<pattern>* with *<replacement>*.

## <span id="page-22-0"></span>**2.1.7 -P, –preview**

When no options are invoked, only the existing header is printed as a comma-delimited list. Invoking any of the aforementioned options prints the transformed header *and* the data. In the latter case, use the --preview flag to see only what the transformed headers look like.

# <span id="page-22-1"></span>**2.2 High level overview TK**

In its most basic invocation, **csvheader** simply produces a list of column names in CSV format:

```
$ csvheader examples/heady.csv
index, field
1,A
2, B Sharps
3,"SEA, shells!"
```
However, enabling any of its renaming options, such as  $-\text{slug}$ , will reproduce the input data with its headers renamed:

```
$ csvheader --slugify examples/heady.csv
a,b_sharps,sea_shells
100,cats,Iowa
200,dogs,Ohio
```
Examples and stuff TK

# <span id="page-22-2"></span>**2.3 How csvheader compares to existing tools TK**

### <span id="page-22-3"></span>**2.3.1 Compared to adding a header row with csvformat --no-header-row**

```
$ echo '1, 2, 3, 4' | csvformat --no-header-rowa,b,c,d
1,2,3,4
```

```
$ echo '1, 2, 3, 4' | csvheader --addfield_1,field_2,field_3,field_4
1,2,3,4
```
Note: csvformat 1.0.6 bug

In the latest official release of csvkit  $-1.0.6$  — csvformat's  $-H/-no$ -header-row does not work as expected. See issue/pull request [here.](https://github.com/wireservice/csvkit/pull/1095) (TODO: update this if csvkit master is patched)

## <span id="page-22-4"></span>**2.3.2 Compared to listing column names with csvcut --names**

TK Lorem ipsum dolor sit amet, consectetur adipisicing elit

```
$ echo 'a, b, c, d' | csvcut --names1: a
 2: b
 3: c
 4: d
```
In contrast, because csvheader outputs the header as CSV, its output can be piped into, say, csvformat, which, if you want, *can* produce quoted values to make the whitespace more obvious:

```
$ echo 'a,b, c ,d ' | csvheader | csvformat -U 1
"index","field"
"1","a"
"2","b"
"3"," c "
"4","d "
```
### <span id="page-23-0"></span>**2.3.3 Compared to listing column names with xsv headers**

```
$ echo 'a,b, c ,d ' | xsv headers
1 a
2 b
3 c
4 d
```
### <span id="page-23-1"></span>**2.3.4 Compared to replacing the first line of data with sed**

It's possible to use **sed** to [replace the entire first line](https://superuser.com/a/1026686) of input:

```
$ sed '1s/.*/alpha,bravo,charlie/' examples/heady.csv
alpha,bravo,charlie
100,cats,Iowa
200,dogs,Ohio
```
However, this invocation of **sed** will not work on multi-line headers (which is admittedly, an edge-case).

But sed can't be used to selectively rename headers — it can only do string replacement. For example, to rename *only* the 1st column requires tailoring a specific regex:

```
$ sed '1s/^A/alpha/' examples/heady.csv
alpha, B Sharps ,"SEA, shells!"
100,cats,Iowa
200,dogs,Ohio
```
Renaming only the 1st *and* 3rd columns gets very messy:

```
$ sed -e '1s/^A/alpha/' -e '1s/"SEA.*/charlie/' examples/heady.csv
alpha, B Sharps ,charlie
100,cats,Iowa
200,dogs,Ohio
```
In contrast,  $c$ svheader  $-c$ rename allows for renaming columns by (1-based) index:

```
$ csvheader --rename '1|alpha,3|charlie' examples/heady.csv
alpha, B Sharps ,charlie
100,cats,Iowa
200,dogs,Ohio
```
# <span id="page-24-0"></span>**2.4 Real-world use cases TK**

## <span id="page-24-1"></span>**2.4.1 Adding a header to the Social Security babynames data**

The nationwide baby names data comes as a zip file of comma-delimited text files, one for each year, e.g. yob1880. txt and yob2015.txt:

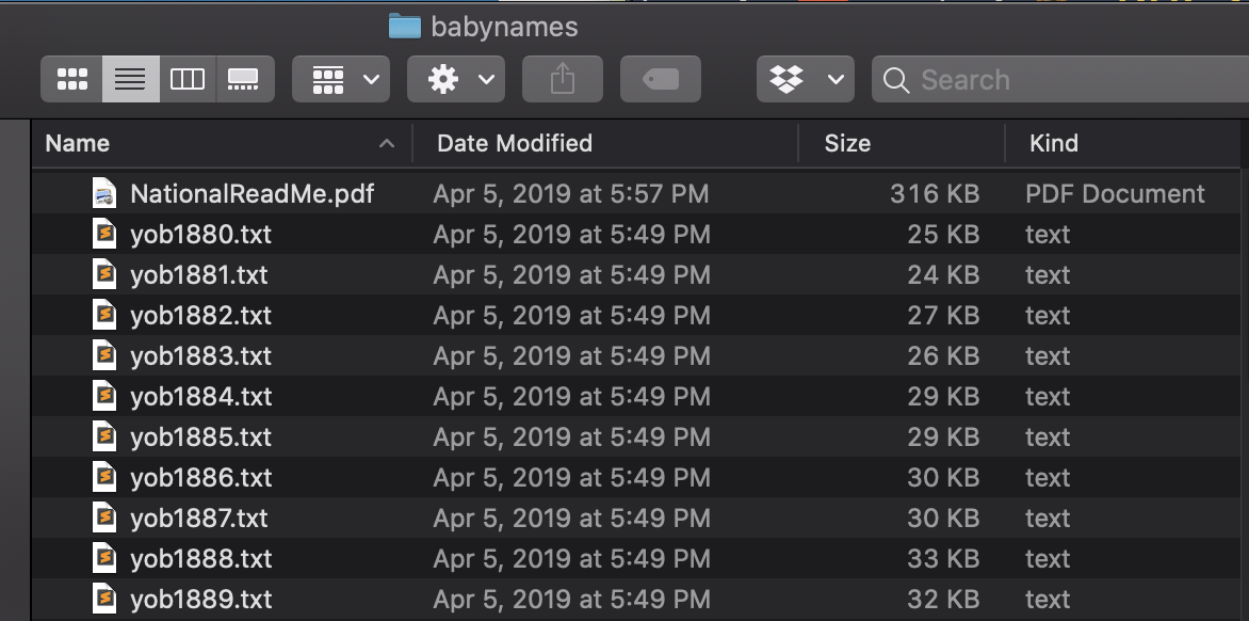

Each file contains the same 3 columns — name, sex, and count — but *sans* header row. Here are the first 3 rows in yob1880.txt:

```
Mary,F,7065
Anna,F,2604
Emma,F,2003
```
Invoking csvheader with the -G/--generic flag will add generic column names to the data of each individual file, e.g.:

```
$ csvheader -G yob1880.txt
field_1,field_2,field_3
Mary,F,7065
Anna,F,2604
Emma,F,2003
...
```
But it's not much more work to add our own useful column names using the  $-A/-$ -add option:

```
$ csvheader yob1880.txt -A 'name,sex,count'
name, sex, count
Mary,F,7065
Anna,F,2604
Emma,F,2003
```
Of course, doing that for every file would be extremely tedious. You should be using csvstack with the  $-H/$ --no-header-row option to collate all the files into a single file and header:

\$ csvstack \*.txt -H yob\*.txt > babynames.csv

The more important reason to use  $\csc{stack}$  is its  $-\text{filename}$  option, which prepends a 'group' column to the data that contains the *filename* for each record:

\$ csvstack \*.txt -H --filenames yob.txt > babynames.csv

This is *absolutely* critical, because the rows in each  $y \circ b \star \star \star \cdot t$ . txt file don't include the year of the data file which makes the compiled babynames.csv completely useless.

However, with csvstack --filenames, that vital year context is included in the compiled babynames.csv:

```
group,a,b,c
yob1880.txt, Mary, F, 7065
yob1880.txt,Anna,F,2604
yob1880.txt,Emma,F,2003
...
yob2018.txt,Zyrie,M,5
yob2018.txt,Zyron,M,5
yob2018.txt,Zzyzx,M,5
```
So combining that with  $c$ svhheader  $--AX/--add-x$ :

\$ csvstack \*.txt -H --filenames | csvheader --AX 'year,name,sex,count' > babynames.csv

— results in babynames.csv looking like:

```
year, name, sex, count
yob1880.txt,Mary,F,7065
yob1880.txt,Anna,F,2604
yob1880.txt,Emma,F,2003
...
yob2018.txt,Zyrie,M,5
yob2018.txt,Zyron,M,5
yob2018.txt,Zzyzx,M,5
```
TK make test

To see how to clean up the year column — e.g. change 'yob2018.txt' to '2018', see: *[Using csvsed to clean](#page-44-0) [up the SSA babynames data](#page-44-0)*

# CHAPTER 3

# csvslice

### <span id="page-26-0"></span>**csvslice** is a command for selecting rows by 0-based index and/or inclusive ranges.

Given a data file, *[ids.csv](#page-50-0)*:

\$ csvslice -i 0,2-3 ids.csv

### The output:

source id,val a,0 c,2 d,3

### Table of contents

- *[Options and flags](#page-27-0)*
	- *[-i, –indexes <values>](#page-27-1)*
	- *[–head <int>](#page-27-2)*
	- *[–tail <int>](#page-27-3)*
- *[Usage overview and examples](#page-28-0)*
	- *[Get the first n rows with –head](#page-28-1)*
	- *[Get the last n rows with –tail](#page-28-2)*
	- *[Slicing individual rows with –index](#page-28-3)*
	- *[Slicing rows by an index range](#page-28-4)*
	- *[Troubleshooting](#page-29-0)*
- *[How csvslice compares to existing tools](#page-30-0)*
- *[head: Get the first n rows](#page-30-1)*
- *[tail: Get the last n rows](#page-30-2)*
- *[csvformat: Skip the first n lines](#page-31-0)*
- *[xsv slice](#page-31-1)*
	- \* *[xsv slice a single record](#page-31-2)*
	- \* *[xsv slice the first n records](#page-31-3)*
	- \* *[xsv slice a range of records](#page-31-4)*
- *[The agate library](#page-32-0)*
- *[The pandas library](#page-32-1)*
- *[Real-world use cases](#page-32-2)*
	- *[Skipping the meta-header in Census data TK](#page-32-3)*
		- \* *[About the data](#page-32-4)*

# <span id="page-27-0"></span>**3.1 Options and flags**

**csvslice** has 3 unique options, --indexes, --head, and --tail. Each of these specify a *mode*, and one and only one mode can be specified.

### <span id="page-27-1"></span>**3.1.1 -i, –indexes <values>**

*<values>* is a comma-delimited list of values representing individual indexes or ranges of indexes to be sliced and included from the 0-indexed dataset.

An index value can take these forms:

- An individual row:  $-i$  0 returns the very first row
- A range of rows:  $-i \quad 2-4$  returns rows in the inclusive index range of 2 through 4
- An open-ended range:  $-i \quad 3$  returns all rows starting from row index 3

Multiple interval values can be passed into  $-i/$ -indexes, e.g.

csvslice -i '0-5,12,15-18,42-' data.csv

### <span id="page-27-2"></span>**3.1.2 –head <int>**

Return the header and the *first* <*int*> rows; <*int*> must be greater than 0.

### <span id="page-27-3"></span>**3.1.3 –tail <int>**

Return the header and the *last <int>* rows; <*int>* must be greater than 0.

## <span id="page-28-0"></span>**3.2 Usage overview and examples**

These examples refer to data as found in ids.csv

### <span id="page-28-1"></span>**3.2.1 Get the first n rows with –head**

Lorem ipsum dolor sit amet, consectetur adipisicing elit, sed do eiusmod tempor incididunt ut labore et dolore magna aliqua. Ut enim ad minim veniam, quis nostrud exercitation ullamco laboris nisi ut aliquip ex ea commodo consequat. Duis aute irure dolor in reprehenderit in voluptate velit esse cillum dolor

### <span id="page-28-2"></span>**3.2.2 Get the last n rows with –tail**

Lorem ipsum dolor sit amet, consectetur adipisicing elit, sed do eiusmod tempor incididunt ut labore et dolore magna aliqua. Ut enim ad minim veniam, consequat. Duis aute irure dolor in reprehenderit in voluptate velit esse proident, sunt in culpa qui officia deserunt mollit anim id est laborum.

### <span id="page-28-3"></span>**3.2.3 Slicing individual rows with –index**

You can specify rows to be sliced by 0-based index:

```
csvslice -i 1 ids.csv
id,val
1,b
```
You can also specify a series of individual indexes as a comma-delimited string:

```
csvslice -i 0,5 ids.csv
id,val
0,a
5,f
```
## <span id="page-28-4"></span>**3.2.4 Slicing rows by an index range**

Rows can be specified by using a range syntax: start-end

The range is *inclusive*:

```
$ csvslice -i 1-3 ids.csv
id,val
1,b
2,c
3,d
```
Omitting the right-side *end* value returns an open range of values:

```
$ csvslice -i 3- ids.csv
id,val
3,d
4,e
5,f
```
Like indexes, a series of ranges can be specified as a comma-delimited string:

```
$ csvslice -i 0-1,3- ids.csv
id,val
0,a
1,b
3,d
4,e
5,f
```
And you can combine ranges with individual indexes:

```
$ csvslice -i 0,2-3,5 ids.csv
id,val
0,a
2,c
3,d
5,f
```
## <span id="page-29-0"></span>**3.2.5 Troubleshooting**

Even though 3-1 and is technically a valid range, **csvslice** will throw an error if the end value is smaller than the start value:

```
$ csvslice -i 3-1 examples/ids.csv
InvalidRange: Invalid range specified: 3-1
```
For the most part, though, **csvslice** isn't too whiny (in terms of warning you) about messy or otherwise nonsensical values for  $-i$ /--indexes.

No matter what order you specify the indexes and ranges, it will always return rows in sequential order:

```
$ csvslice -i 4,0,2 ids.csv
id,val
0,a
2,c
4,e
```

```
$ csvslice -i 4,0-2,3 ids.csv
id,val
0,a
1,b
2,c
3,d
4,e
```
If you pass in repeated indexes and/or overlapping ranges, **csvslice** will still only return the original, sequential data, i.e. it will *not* return duplicates of rows:

```
$ csvslice -i 3, 1, 3, 1, 1 ids.csv
id,val
1,b
3,d
```

```
$ \text{c}svslice -i 1,0-2,1-3 ids.csv
id,val
0,a
```
(continues on next page)

1,b 2,c 3,d

If you pass in references to non-existent row indexes, such as out-of-bounds numbers — those too are ignored:

```
csvslice -i 5,42 ids.csv
id,val
5,f
```
# <span id="page-30-0"></span>**3.3 How csvslice compares to existing tools**

Given ids.csv (TK: not sure I need to repeat this reference?)

## <span id="page-30-1"></span>**3.3.1 head: Get the first n rows**

The issue with **head** is that it only understands text and newline characters. Thus, specifying  $-n \leq 3$  returns 3 lines, one of which is the header line.

```
$ head -n 3 ids.csv
id,val
0,a
1,b
```
In contrast, **csvslice** has a notion of comma-delimited *data*, in which the first line is not data, but the header. Thus, an argument equivalent to -n 3 would return *4 lines* in total: 1 header line and 3 data lines.

```
$ csvslice --head 3 ids.csv
id,val
0,a
1,b
2,c
```
## <span id="page-30-2"></span>**3.3.2 tail: Get the last n rows**

TK lorem with **tail**

```
$ tail -n 2 ids.csv
4,e
5,f
```
TK lorem with **csvslice**

```
$ csvslice --tail 2 ids.csv
id,val
4,e
5,f
```
## <span id="page-31-0"></span>**3.3.3 csvformat: Skip the first n lines**

\$ TKTK ids.csv

## <span id="page-31-1"></span>**3.3.4 xsv slice**

csvslice is so much slower than xsv that the main reason to use csvslice for common functionality is that you just didn't get around to installing xsv. lorem ipsum

TODO: section on benchmarks - make this its own include file

### <span id="page-31-2"></span>**xsv slice a single record**

```
$ xsv slice -i 2 ids.csv
id,val
2,c
```
lorem ipsum

```
$ csvslice -i 2 ids.csv
id,val
2,c
```
However, performance is *much* slower! Lorem ipsum TK.

### <span id="page-31-3"></span>**xsv slice the first n records**

```
$ xsv slice -l 3 ids.csv
0,a
1,b
2,c
```
\$ csvslice ^-head 3 ids.csv

Note that **xsv** slice has no tail-like functionality, i.e. returning the last *n* rows.

#### <span id="page-31-4"></span>**xsv slice a range of records**

```
$ xsv slice -s 1 -e 3 ids.csv
id,val
1,b
2,c
```
lorem **csvslice** uses inclusive ranges

```
$ csvslice -i 1-2 ids.csv
id,val
1,b
2,c
```
## <span id="page-32-0"></span>**3.3.5 The agate library**

TK Lorem ipsum dolor sit amet, consectetur adipisicing elit, sed do eiusmod tempor incididunt ut labore et dolore magna aliqua. Ut enim ad minim veniam, quis nostrud exercitation ullamco laboris nisi ut

### <span id="page-32-1"></span>**3.3.6 The pandas library**

TK Lorem ipsum dolor sit amet, consectetur adipisicing elit, sed do eiusmod tempor incididunt ut labore et dolore magna aliqua. Ut enim ad minim veniam, quis nostrud exercitation ullamco laboris nisi ut aliquip ex ea commodo consequat. Duis aute irure dolor in reprehenderit in voluptate velit esse cillum dolore eu fugiat nulla pariatur.

## <span id="page-32-2"></span>**3.4 Real-world use cases**

### <span id="page-32-3"></span>**3.4.1 Skipping the meta-header in Census data TK**

#### <span id="page-32-4"></span>**About the data**

You can view the data on the [Census's Data site](https://data.census.gov/cedsci/table?q=population&g=0200000US1,2,3,4&tid=ACSDT1Y2019.B01003&moe=false&hidePreview=true)

You can download a copy of the exported zip file:  $A CSDT1Y2019$ . B01003 2020-11-10T165412.zip

Given file acs-race.csv

TK use csvflatten to show file, or include screenshot of data in Excel

As you can see the first row of "data" is not really data, but another row of meta header, which we do not need.

#### TK: Using sed

Keep all rows but the second row, which is unneeded metadata TK

```
$ sed '2d' acs-pop.csv
"GEO_ID","NAME","B01003_001E","B01003_001M"
"0200000US1","Northeast Region","55982803","*****"
"0200000US2","Midwest Region","68329004","*****"
"0200000US3","South Region","125580448","*****"
"0200000US4","West Region","78347268","*****"
```
#### using csvsed

```
$ csvslice -i '1-' acs-pop.csv
GEO_ID,NAME,B01003_001E,B01003_001M
0200000US1, Northeast Region, 55982803, *****
0200000US2,Midwest Region,68329004,*****
0200000US3,South Region,125580448,*****
0200000US4, West Region, 78347268, *****
```
# CHAPTER 4

### csvnorm

#### <span id="page-34-0"></span>**csvnorm** TKTK

TK TK TK Lorem ipsum dolor sit amet, consectetur adipisicing elit, sed do eiusmod

### Table of contents

- *[Usage reference](#page-35-0)*
	- *[-c, –columns <COLUMNS>](#page-35-1)*
	- *[-S, –slugify](#page-35-2)*
	- *[-L, –lowercase](#page-35-3)*
	- *[-U, –uppercase](#page-35-4)*
	- *[–keep-lines](#page-35-5)*
- *[High level overview](#page-35-6)*
- *[How csvnorm compares to existing tools](#page-35-7)*
	- *[csvformat](#page-35-8)*
	- *[csvsed](#page-35-9)*
	- *[Agate](#page-35-10)*
	- *[Excel/Google Sheets](#page-36-0)*
- *[Usecases](#page-36-1)*

# <span id="page-35-0"></span>**4.1 Usage reference**

## <span id="page-35-1"></span>**4.1.1 -c, –columns <COLUMNS>**

A list of columns to apply csvnorm's effects.

<COLUMNS> should be a comma separated list of column indices, names or ranges to be extracted, e.g. "1,id,3-5". Defaults to all columns.

## <span id="page-35-2"></span>**4.1.2 -S, –slugify**

Convert values to snake\_case style

## <span id="page-35-3"></span>**4.1.3 -L, –lowercase**

Transform letters into lowercase

## <span id="page-35-4"></span>**4.1.4 -U, –uppercase**

Transform letters into uppercase

## <span id="page-35-5"></span>**4.1.5 –keep-lines**

Do not convert newline characters to regular whitespace

# <span id="page-35-6"></span>**4.2 High level overview**

Lorem ipsum dolor sit amet, consectetur adipisicing elit, sed do eiusmod tempor incididunt ut labore et dolore magna aliqua. Ut enim ad minim veniam, quis nostrud exercitation ullamco laboris nisi ut aliquip ex ea commodo consequat. Duis aute irure dolor in reprehenderit in voluptate velit esse cillum dolore eu fugiat nulla pariatur. Excepteur sint occaecat cupidatat non proident, sunt in culpa qui officia deserunt mollit anim id est laborum.

## <span id="page-35-7"></span>**4.3 How csvnorm compares to existing tools**

### <span id="page-35-8"></span>**4.3.1 csvformat**

TK

<span id="page-35-9"></span>**4.3.2 csvsed**

TK

## <span id="page-35-10"></span>**4.3.3 Agate**

TK

# <span id="page-36-0"></span>**4.3.4 Excel/Google Sheets**

TK

# <span id="page-36-1"></span>**4.4 Usecases**

TK

# CHAPTER 5

# csvpivot

<span id="page-38-0"></span>**csvpivot** is a command for producing simple pivot tables.

TK TK TK Lorem ipsum dolor sit amet, consectetur adipisicing elit, sed do eiusmod

### Table of contents

- *[Usage reference](#page-38-1)*
	- $--list-aggs$
	- [-r, --pivot-rows PIVOT\\_ROWNAMES](#page-39-0)
	- [-c, --pivot-column PIVOT\\_COLNAME](#page-39-1)
	- [-a, --agg AGGREGATES\\_LIST](#page-39-2)
- *[High level overview](#page-39-3)*
- *[How it compares to existing tools](#page-40-0)*
	- *[Excel/Google Sheets](#page-40-1)*
	- *[pandas.pivot\\_table\(\)](#page-40-2)*
	- *[agate.Table.pivot\(\)](#page-40-3)*
- *[Usecases](#page-40-4)*
- *[Limitations/future fixes](#page-41-0)*

# <span id="page-38-1"></span>**5.1 Usage reference**

## <span id="page-38-2"></span>**5.1.1 --list-aggs**

List the available aggregate functions.

The available aggregate functions are a subset of those implemented in [Agate's Aggregations API](https://agate.readthedocs.io/en/latest/api/aggregations.html)

- count
- max
- maxlength
- min
- mean
- median
- mode
- stdev
- sum

### <span id="page-39-0"></span>**5.1.2 -r, --pivot-rows PIVOT\_ROWNAMES**

The column name(s) on which to use as pivot rows. Should be either one name (or index) or a comma- separated list with one name (or index)

## <span id="page-39-1"></span>**5.1.3 -c, --pivot-column PIVOT\_COLNAME**

Optionally, a column name/id to use as a pivot column. Only one is allowed

### <span id="page-39-2"></span>**5.1.4 -a, --agg AGGREGATES\_LIST**

The name of an aggregation to perform on each group of data in the pivot table. For aggregations that require an argument (i.e. a column name), pass in the aggregation name, followed by a colon, followed by comma-delimited arguments, e.g. *-a "sum:age"* and *-a "count:name,hello" To see a list, run 'csvpivot –list-aggs*

## <span id="page-39-3"></span>**5.2 High level overview**

Pivot Lorem ipsum dolor sit amet, consectetur adipisicing elit, sed do eiusmod tempor incididunt ut labore et dolore magna aliqua. Ut enim ad minim veniam, quis nostrud exercitation ullamco laboris nisi ut aliquip ex ea commodo consequat. Duis aute irure dolor in reprehenderit in voluptate velit esse cillum dolore eu fugiat nulla pariatur. Excepteur sint occaecat cupidatat non proident, sunt in culpa qui officia deserunt mollit anim id est laborum.

Example of TK (what's the word for this) rows given a single column name, and counting the frequency of values:

```
$ csvpivot -r 'race' examples/peeps.csv
race,count_of
white,1
asian,2
black,2
latino,1
```
Example of pivoting (TK whats the word) given multiple rows and a column, and counting the combinations:

```
$ csvpivot -r 'race' -c 'gender' examples/peeps.csv
race, female, male
white,1,0
asian,1,1
black,2,0
latino,0,1
```
# <span id="page-40-0"></span>**5.3 How it compares to existing tools**

## <span id="page-40-1"></span>**5.3.1 Excel/Google Sheets**

TK

## <span id="page-40-2"></span>**5.3.2 pandas.pivot\_table()**

[https://pandas.pydata.org/pandas-docs/stable/reference/api/pandas.pivot\\_table.html](https://pandas.pydata.org/pandas-docs/stable/reference/api/pandas.pivot_table.html)

## <span id="page-40-3"></span>**5.3.3 agate.Table.pivot()**

<https://agate.readthedocs.io/en/1.6.1/api/table.html#agate.Table.pivot>

<https://agate.readthedocs.io/en/1.6.1/cookbook/transform.html?highlight=pivot#pivot-by-a-single-column>

<https://agate.readthedocs.io/en/1.6.1/cookbook/transform.html?highlight=pivot#pivot-by-multiple-columns>

<https://agate.readthedocs.io/en/1.6.1/cookbook/transform.html?highlight=pivot#pivot-to-sum>

(can't do this) [https://agate.readthedocs.io/en/1.6.1/cookbook/transform.html?highlight=pivot#](https://agate.readthedocs.io/en/1.6.1/cookbook/transform.html?highlight=pivot#pivot-to-percent-of-total) [pivot-to-percent-of-total](https://agate.readthedocs.io/en/1.6.1/cookbook/transform.html?highlight=pivot#pivot-to-percent-of-total)

# <span id="page-40-4"></span>**5.4 Usecases**

Counting Congress demographics:

```
$ csvpivot -r party -c gender examples/congress.csv | csvlook
| party | M | F |
 | ----------- | --- | --- |
| Democrat | 174 | 107 |
| Independent | 2 | 0 |
| Republican | 229 | 24 |
| Libertarian | 1 | 0 |
```
### Federal judges

<https://www.pewresearch.org/fact-tank/2020/07/15/how-trump-compares-with-other-recent-presidents-in-appointing-federal-judges/>

```
$ csvpivot examples/real/fed-judges-service.csv -r 'Appointing President' -c 'ABA
˓→Rating' \
    | csvheader -R '1|President' \
    | csvcut -c 1, 3, 2, 5, 6 \ \backslash
```
(continues on next page)

 $\sqrt{ }$ 

(continued from previous page)

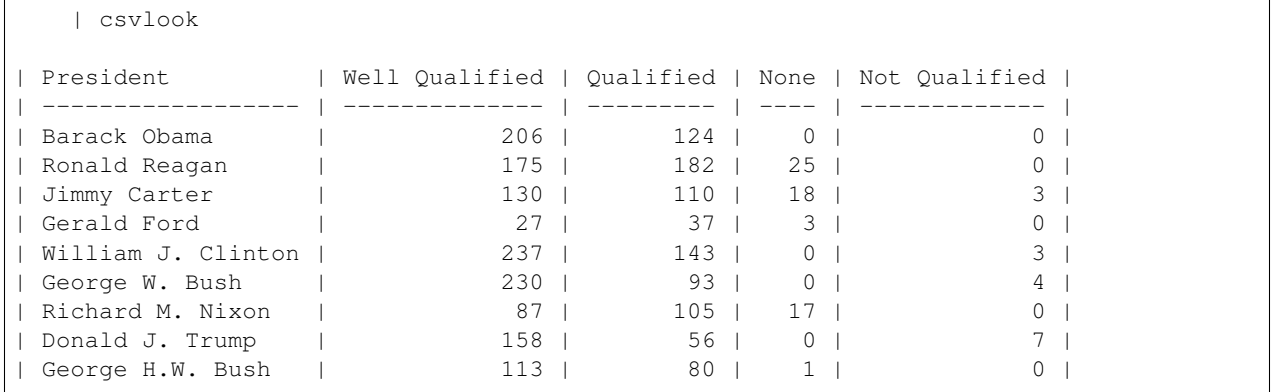

# <span id="page-41-0"></span>**5.5 Limitations/future fixes**

If there are any NULL or irregular values in a column that is being summed/max/min/most aggregations, agate.Table will throw an error.

See more info about that issue here: <https://github.com/wireservice/agate/issues/714#issuecomment-681176978>

Assuming that agate's behavior can't/won't be changed, a possible solution is filling a to-be-aggregated column with non-null values (i.e. 0). However, we should give the user the option of specifying that value. Also, it should probably require explicit enabling, so users who aren't aware their data contains non-null/numeric values are noisily informed.

# CHAPTER 6

## csvsed

<span id="page-42-0"></span>**csvsed** is a command to do find-and-replace on a per-column basis.

For example, given a data.csv like this:

id, name 1,Mrs. Adams 2,Miss Miller 3,Mrs Smith

### Replace by patternTKTK:

```
$ csvsed '(Mrs|Miss|Ms)\.?' 'Ms.' data.csv
id,name
1,Ms. Adams
2,Ms. Miller
3,Ms. Smith
```
### Table of contents

- *[Usage reference](#page-43-0)*
	- *[-c, –columns <columns\\_list>](#page-43-1)*
	- *[-m, –match-literal](#page-43-2)*
	- *[-F, –filter](#page-43-3)*
- *[High level description](#page-43-4)*
- *[Real-world use cases](#page-44-1)*
	- *[Using csvsed to clean up the SSA babynames data](#page-44-0)*

# <span id="page-43-0"></span>**6.1 Usage reference**

### <span id="page-43-1"></span>**6.1.1 -c, –columns <columns\_list>**

A comma separated list of column indices, names or ranges to be affected, e.g. "1,id,3-5". Defaults to all columns.

### <span id="page-43-2"></span>**6.1.2 -m, –match-literal**

By default, [PATTERN] is assumed to be a regular expression. Set this flag to do a literal match and replacement.

## <span id="page-43-3"></span>**6.1.3 -F, –filter**

Only return rows that matched [PATTERN]. This has the same effect as operating on data filtered and piped from csvgrep -r (or -m) [PATTERN]

The main reason to use this is for terseness.

Given data.csv like this:

id, name, val 1,2,3x 3,4,5 6,7y,8z

And TK:

```
$ csvsed -F '[a-z]' '%' data.csv
id, name, val
1,2,3%
6,7%,8%
```
\$ csvsed -F -c 1-20 'pattern' 'replace' data.csv

#### Versus TKTK:

\$ csvgrep --any-match -c 1-20 -r pattern data.csv | csvsed -c 1-20 'pattern' 'replace'

# <span id="page-43-4"></span>**6.2 High level description**

Like sed, but on a per-column basis

Example:

```
$ csvsed "Ab[bi].+" "Abby" -E "(B|R)ob.*" "\1ob" -E "(?:Jack|John).*" "John"
˓→examples/aliases.csv
id,to, from
1,Abby,Bob
2,Bob,John
3,Abby,John
4,John,Abner
```
(continues on next page)

```
5, Rob, John
6,Jon,Abby
7,Rob,Abby
```
# <span id="page-44-1"></span>**6.3 Real-world use cases**

## <span id="page-44-0"></span>**6.3.1 Using csvsed to clean up the SSA babynames data**

Continued from: *[Adding a header to the Social Security babynames data](#page-24-1)*

Given file babynames-yob.csv

```
year, name, sex, count
yob1880.txt,Mary,F,7065
yob1880.txt,Anna,F,2604
yob1880.txt,Emma,F,2003
...
yob2018.txt,Zyrie,M,5
yob2018.txt,Zyron,M,5
yob2018.txt,Zzyzx,M,5
```
#### TK you can do:

TK make test

```
$ csvsed 'yob(\d{4}).txt' '\1' babynames-yob.csv
 year, name, sex, count
 1880, Mary, F, 7065
 1880,James,F,22
 1880,Leslie,F,8
  1880,James,M,5927
```
# CHAPTER 7

# FAQ

- <span id="page-46-0"></span>Q. How is this related to [wireservice/csvkit?](https://github.com/wireservice/csvkit)
- A. csvmedkit is an extension of *csvkit* (and thus has csvkit and [agate](https://github.com/wireservice/agate) as dependencies) that adds a bunch of new command-line utilities for data-wrangling convenience.
- Q. What are the point of these new utilities?
- A. As useful as core csvkit is, there are still a bunch of common data-wrangling tasks that are cumbersome to perform even when the data is in a spreadsheet or SQL database. "Cumbersome", in the sense that you'd basically have to write a custom Python script to do them.

# CHAPTER 8

# Indices and tables

<span id="page-48-0"></span>• search

# **8.1 Credits**

## **8.1.1 Development Lead**

• Dan Nguyen [<dansonguyen@gmail.com>](mailto:dansonguyen@gmail.com)

## **8.1.2 Contributors**

None yet. Why not be the first?

# **8.2 History**

## **8.2.1 0.0.0.1 (2020-10-02)**

• Just grabbing the PyPI name for now

# **8.3 Cookbook of real-world CSV wrangling TKTK**

A list of real-world use cases for csvmedkit command-line wrangling.

• *[Browsing/understanding messy data](#page-49-0)*

## <span id="page-49-0"></span>**8.3.1 Browsing/understanding messy data**

### **Figuring out what's in the NHTSA's safety-related defect complaint database**

- Landing page: <https://www-odi.nhtsa.dot.gov/downloads/>
- README: <https://www-odi.nhtsa.dot.gov/downloads/folders/Complaints/CMPL.txt>
- Direct download (250MB+): [https://www-odi.nhtsa.dot.gov/downloads/folders/Complaints/FLAT\\_CMPL.zip](https://www-odi.nhtsa.dot.gov/downloads/folders/Complaints/FLAT_CMPL.zip)

### **Skimming the structure**

### **TKTKTK**

Looking at the first record:

```
source
   $ head -n 1 examples/real/nhtsa-complaints.txt | csvformat -t | csvheaders --HM |
˓→csvflatten -P
   | field | value
   | -------- | --------------------------------------------------------- |
   | field_1 | 1 |
   | field_2 | 958173 |
   | field_3 | Ford Motor Company |
   | field_4 | LINCOLN |
   | field_5 | TOWN CAR |
   | field_6 | 1994 |
   | field_7 | Y |
   | field_8 | 19941222 |
   | field_9 | N |
   | field_10 | 0 |
   | field_11 | 0 |
   | field_12 | SERVICE BRAKES, HYDRAULIC:PEDALS AND LINKAGES |
   | field_13 | HIGH LAND PA |
   | field_14 | MI |
   | field_15 | 1LNLM82W8RY |
   | field_16 | 19950103 |
   | field_17 | 19950103 |
   | field_18 | |
   | field_19 | 1 |
   | field_20 | BRAKE PEDAL PUSH ROD RETAINER WAS NOT PROPERLY INSTALLED, |
              | | CAUSING BRAKES TO FAIL, RESULTING IN AN ACCIDENT AFTER |
   | | RECALL REPAIRS (94V-129). *AK |
   | field_21 | EVOQ |
   | field_22 | |
   | field_23 | |
   | field_24 | |
   | field_25 | |
   | field_26 | |
   | field_27 | |
   | field_28 | |
   | field_29 | |
   | field_30 | |
   | field_31 | |
    | field_32 | |
```
(continues on next page)

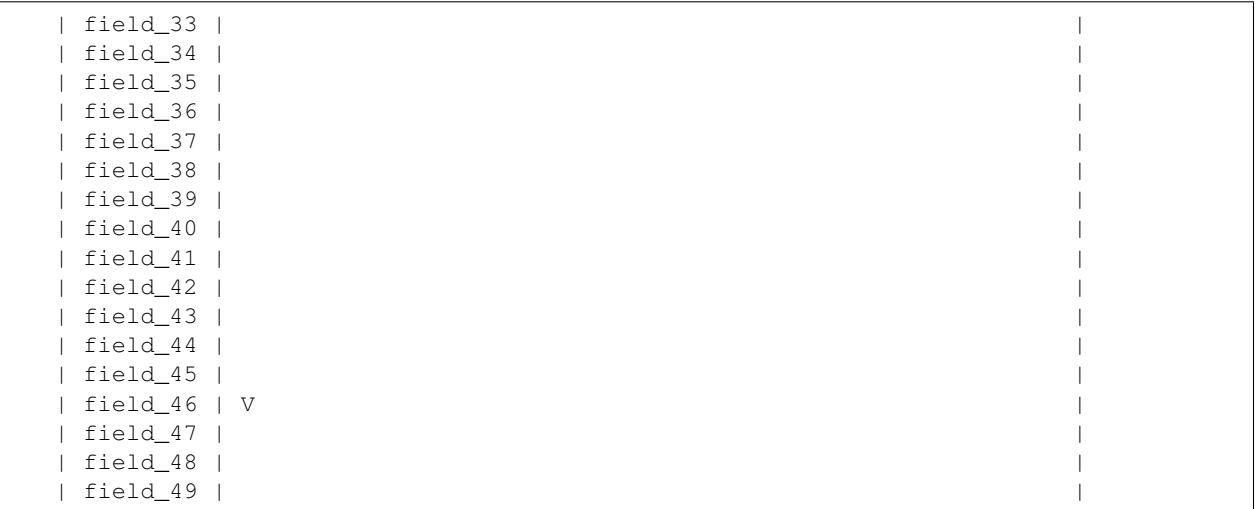

# **8.4 Data samples**

### Table of contents

- *[ids.csv](#page-50-0)*
- *[hamlet.csv](#page-50-1)*

## <span id="page-50-0"></span>**8.4.1 ids.csv**

Download

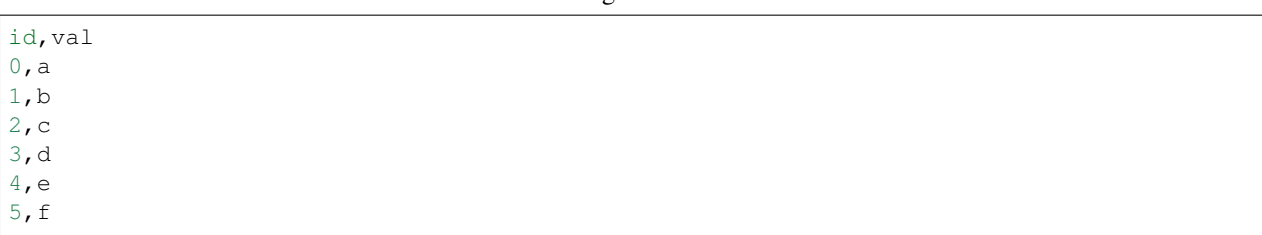

Listing 1: ids.csv

## <span id="page-50-1"></span>**8.4.2 hamlet.csv**

Download

Listing 2: hamlet.csv

```
act, scene, speaker, lines
1,5,Horatio,"Propose the oath, my lord."
1,5,Hamlet,"Never to speak of this that you have seen,
```
(continues on next page)

Swear by my sword." 1,5,Ghost,[Beneath] Swear. 3,4,Gertrude,"O, speak to me no more; These words, like daggers, enter in mine ears; No more, sweet Hamlet!" 4,7,Laertes,Know you the hand?